## **Using Contexts Variables for Comparing Data Based on Datetime Column**

This section describes the steps of setting up a channel for comparing a manageable subset of data in two Oracle tables based on a DateTime column. HVR allows you to implement this behavior using action **[Restri](https://www.hvr-software.com/docs/display/HVR5/Restrict) [ct](https://www.hvr-software.com/docs/display/HVR5/Restrict)** with the **/CompareCondition** and **/Context** parameters using context variables.

For the initial steps to set up a channel, refer to [Quick Start for HVR - Oracle.](https://www.hvr-software.com/docs/display/HVR5/Quick+Start+for+HVR+-+Oracle)

In this example, a channel is configured with source and target locations residing on Oracle databases.

To set up HVR Compare based on a DateTime column using context variables, perform the following actions:

1. Define action **[Restrict](https://www.hvr-software.com/docs/display/HVR5/Restrict)** with parameters **/CompareCondition** and **/Context** for both source and target locations. The compare condition allows to compare only rows that satisfy a certain condition. The condition may be defined using the following pattern **{hvr\_var\_**xxx**}**, where xxx is a value of the context variable. The **/Context** parameter allows to activate the **Restrict** action only if the context is enabled. For more information, refer to sections **/CompareCondition** and **/Context** on the **[Restrict](https://www.hvr-software.com/docs/display/HVR5/Restrict)** page.

a. In the [HVR GUI](https://www.hvr-software.com/docs/display/HVR5/Hvrgui), right-click **Location Groups** under the channel **chn** node, navigate to **New Action** and select **Restrict**.

b. Since the compare condition is defined for both source and target location groups, select '**\***' in the **Group** field. Then select table 'product' in the **Table** field.

c. Specify the following condition in the **CompareCondition** field: **last\_update> {hvr\_var\_last\_modified}**, where **last\_modified** is a variable, the value for which can be defined in the **Contexts** tab of the **HVR Compare** dialog (see step 8 below). By defining different values /expressions for the variable, you can manage the subsets of data to be compared.

b. Enter the context name, e.g. 'update\_date' in the **/Context** field. Click **OK**. **[HVR Compare](https://www.hvr-software.com/docs/display/HVR5/Hvrcompare)** is effective only when the context is enabled. The context can be enabled in the **Contexts** tab of the **H VR Compare** dialog (see step 7 below).

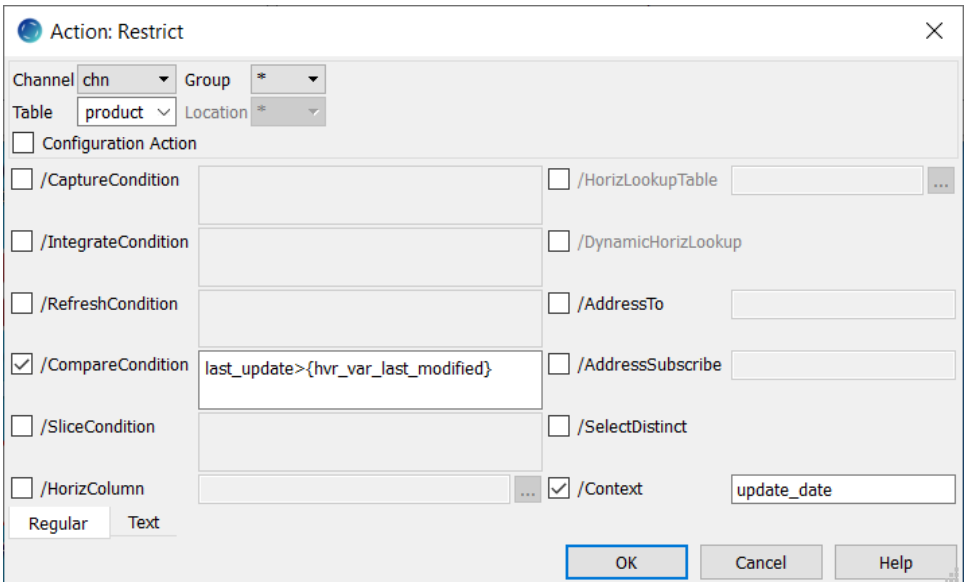

2. Additionally, define action **[Capture](https://www.hvr-software.com/docs/display/HVR5/Capture)** on source location group **SRC** and action **[Integrate](https://www.hvr-software.com/docs/display/HVR5/Integrate)** on target location group **TGT**, which are mandatory for performing compare. For this, right-click source group **SRC**, navigate to **New Action** and select **Capture**. For location group **TGT**, select **Integrate**.

3. The resulting channel **chn** configuration will be as follows:

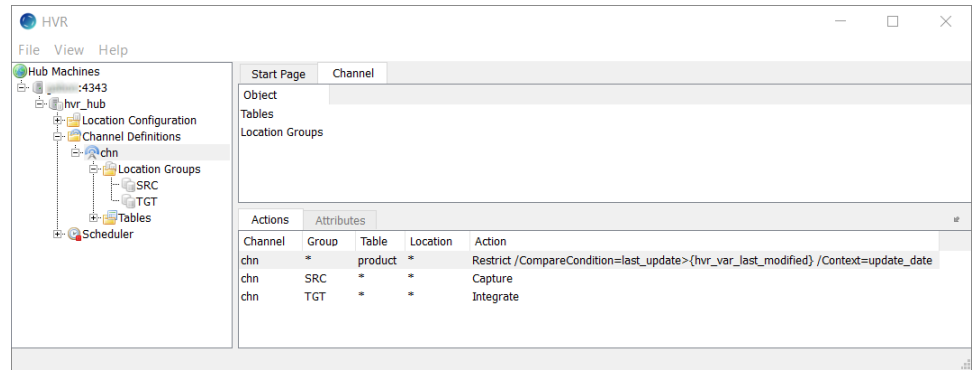

- 4. Set up [HVR Compare](https://www.hvr-software.com/docs/display/HVR5/Hvrcompare): right-click channel **chn** and select **HVR Compare**. Select location **ora1** in the left **Location** pane and location **ora2** in the right **Location** pane.
- 5. Select table 'product' in the tree of tables below.
- 6. Under the **Options** tab, select the **Row by Row Granularity** compare method. Alternatively, you can select the **Bulk Granularity** compare method. For more information on the difference between the two compare methods, refer to section **[Hvrcompare](https://www.hvr-software.com/docs/display/HVR5/Hvrcompare)**.

## [SC-Hvr-OperationalTopics-UsingContextVariables\\_Compare\\_row\\_by\\_row](https://www.hvr-software.com/docs/download/attachments/25559281/SC-Hvr-OperationalTopics-UsingContextVariables_Compare_row_by_row?version=4&modificationDate=1591202554596&api=v2)

- 7. Click the **Contexts** tab. In the **Context** pane, select context 'update\_date' that was defined earlier in the **Restrict** dialog for the **/Context** parameter.
- 8. In the **Variables** pane, specify value **sysdate-4** for variable **last\_modified** defined on the source and target locations. Expression **sysdate-4** selects only data which is 4 days old. Click **Compare**.

SYSDATE is an Oracle function that returns the current date and time set for the operating system on which the database resides. For other DBMSs, the appropriate date/time functions should be used.

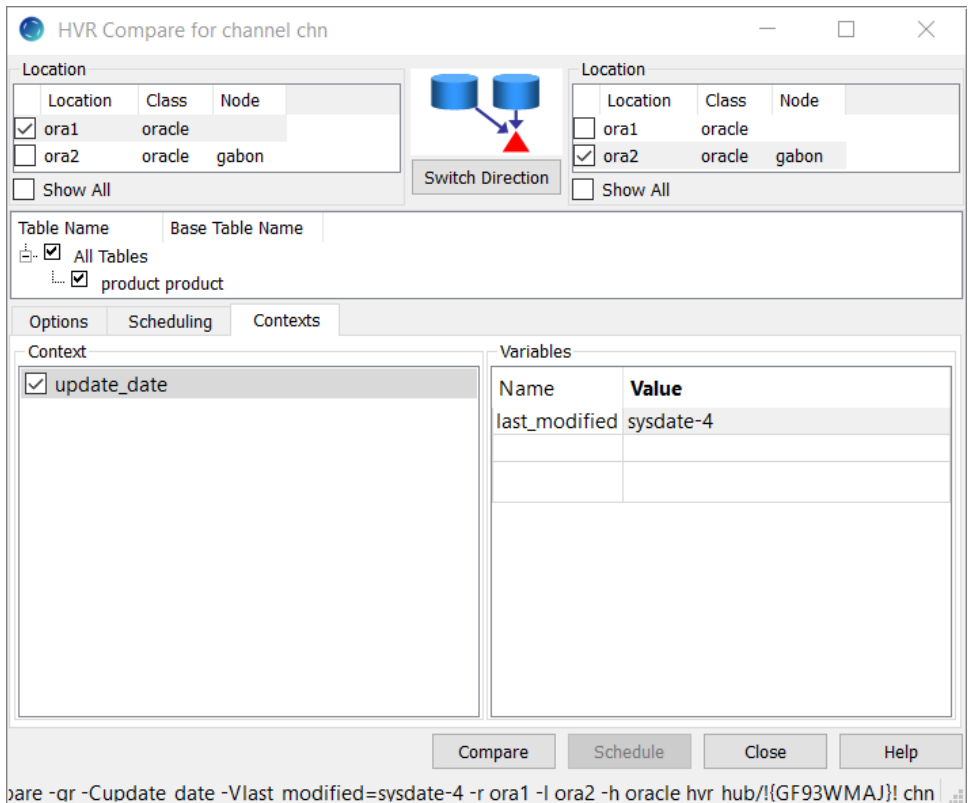

9. After the compare event is complete, the **Compare Result** dialog appears showing the comparison details.

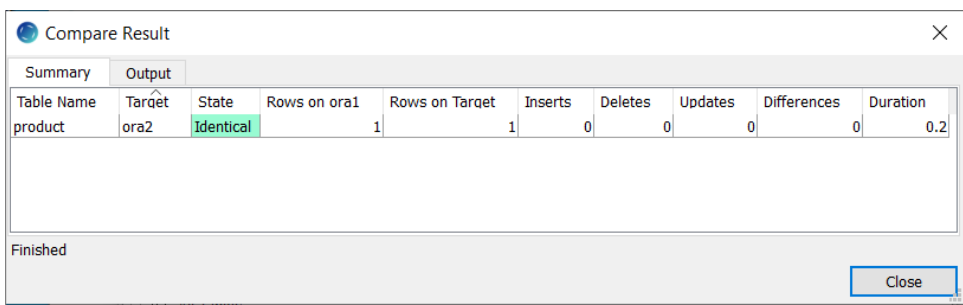

You can change the date range for which you want to compare data in locations by specifying different values/expressions for the context variable. For example, if you want to compare data modified on a particular date, you can define the following compare condition for source and target:

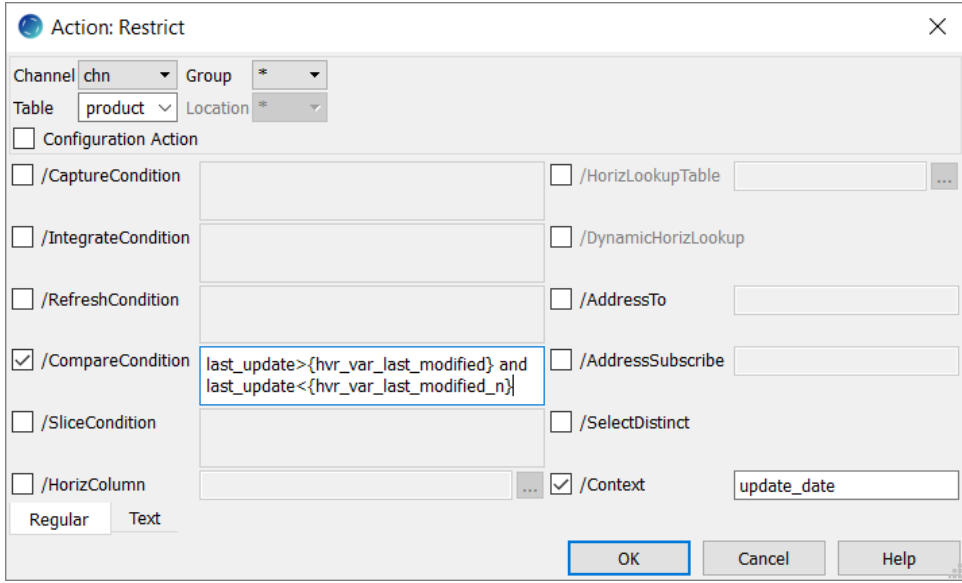

In this case, the context expressions are defined as follows:

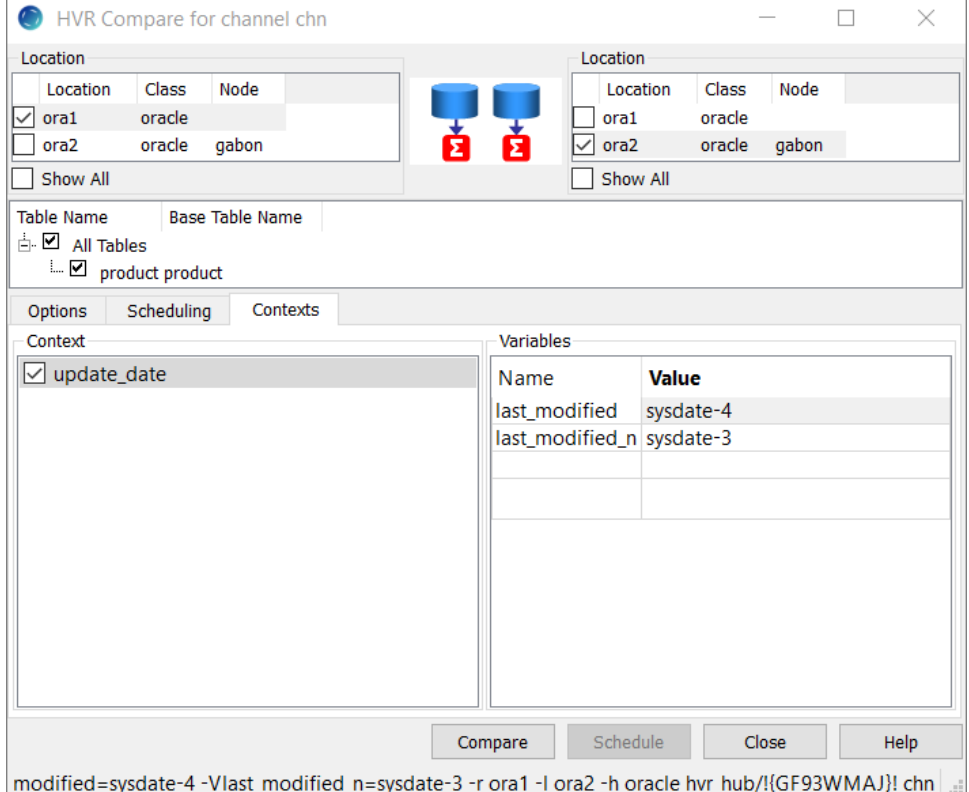